# HP Forum Archive 21

[ [Return to Index](https://www.hpmuseum.org/cgi-sys/cgiwrap/hpmuseum/archv021.cgi#237726) | [Top of Index](https://www.hpmuseum.org/cgi-sys/cgiwrap/hpmuseum/archv021.cgi) ]

## A weekend quickie

*Message #1 Posted by [Valentin Albillo](https://www.hpmuseum.org/cgi-sys/cgiwrap/hpmuseum/archv021.cgi?contact=237726) on 25 Jan 2013, 5:47 a.m.*

Hi, all:

A nice quickie for the weekend (though I don't think it will take most of you more than a few minutes to solve):

*Write a program, procedure, or keystroke sequence for your favorite HP calculator to find the length "d" in the following diagram:*

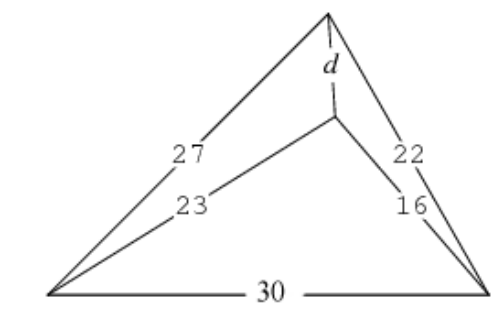

There are a gazillion ways to attack it: using trigonometrics or not, computing intersections or not, etc. I quickly solved it in my **HP-71B** using an intuitive (but far-from-optimum) approach that involves solving a couple of very simple systems of non-linear equations, let's see how you do it.

Oh, and the correct value for d is somewhat surprising ! ... 8-)

Best regards from V.

# Re: A weekend quickie

*Message #2 Posted by [Paul Dale](https://www.hpmuseum.org/cgi-sys/cgiwrap/hpmuseum/archv021.cgi?contact=237727) on 25 Jan 2013, 6:22 a.m., in response to message #1 by Valentin Albillo*

Using the 34S and its standard library triangle solver kind of makes this one easy, although the keystroke count is high:

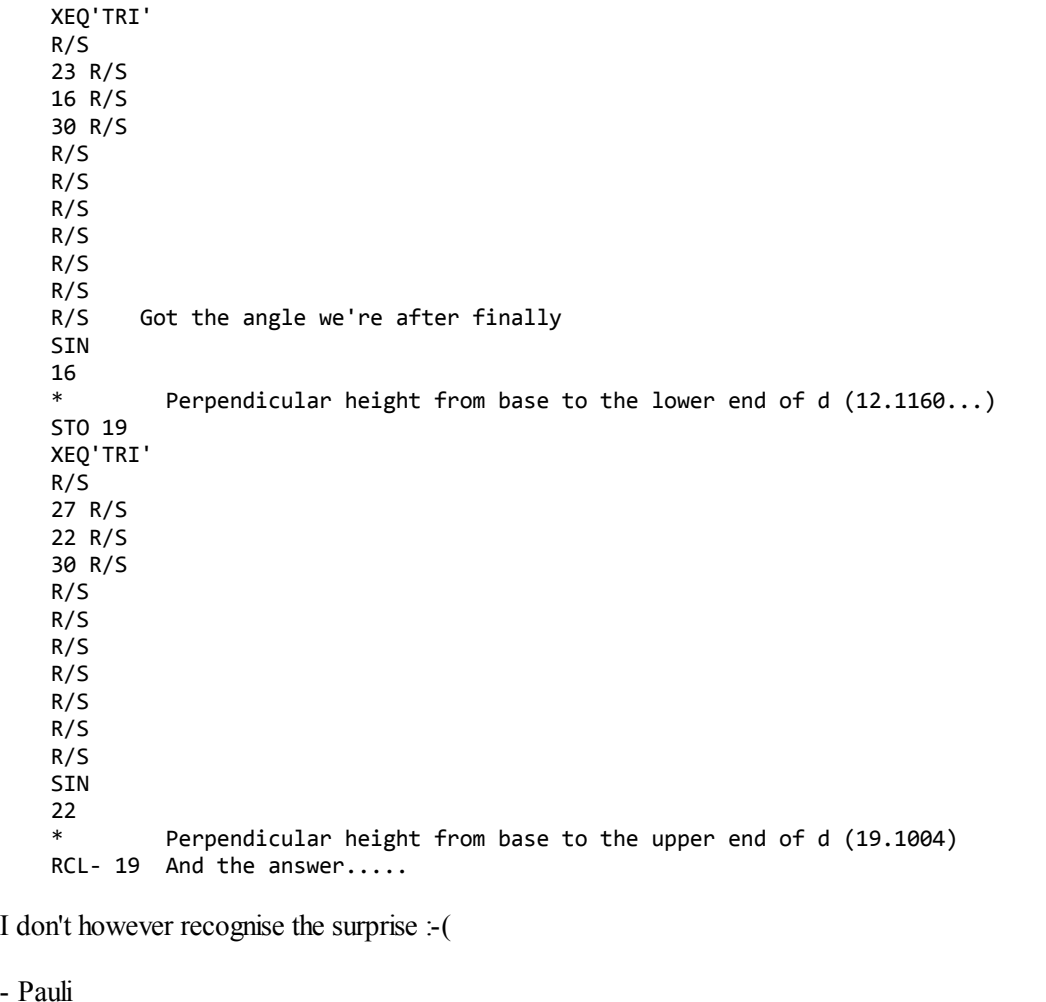

# Re: A weekend quickie

*Message #3 Posted by [Valentin Albillo](https://www.hpmuseum.org/cgi-sys/cgiwrap/hpmuseum/archv021.cgi?contact=237729) on 25 Jan 2013, 6:33 a.m., in response to message #2 by Paul Dale*

Quote:

Using the 34S and its standard library triangle solver kind of makes this one easy, although the keystroke count is high:

\* Perpendicular height from base to the lower end of d (12.1160...)

\* Perpendicular height from base to the upper end of d (19.1004) RCL- 19 And the answer.....

I don't however recognise the surprise :-(

Thanks for your interest, Pauli. If you don't see the "surprise" it might be the case that your value for "d" isn't the correct one.

Perhaps some *slightly* wrong assumption on your part ? ... 8-)

Best regards from V.

#### Re: A weekend quickie

*Message #4 Posted by [Paul Dale](https://www.hpmuseum.org/cgi-sys/cgiwrap/hpmuseum/archv021.cgi?contact=237730) on 25 Jan 2013, 6:37 a.m., in response to message #3 by Valentin Albillo*

Ahhh, I see the mistake now :-(

- Pauli

#### Re: A weekend quickie

*Message #5 Posted by [Paul Dale](https://www.hpmuseum.org/cgi-sys/cgiwrap/hpmuseum/archv021.cgi?contact=237731) on 25 Jan 2013, 6:44 a.m., in response to message #4 by Paul Dale*

And I managed to guess & then verify the correct answer :-)

- Pauli

#### Re: A weekend quickie

*Message #6 Posted by [Valentin Albillo](https://www.hpmuseum.org/cgi-sys/cgiwrap/hpmuseum/archv021.cgi?contact=237734) on 25 Jan 2013, 7:42 a.m., in response to message #5 by Paul Dale*

Quote:

And I managed to guess & then verify the correct answer :-)

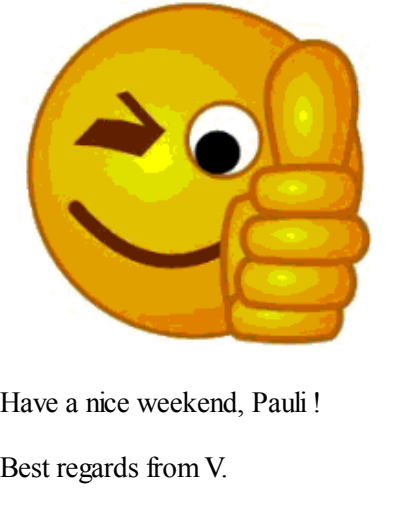

# Re: A weekend quickie

*Message #7 Posted by [Dieter](https://www.hpmuseum.org/cgi-sys/cgiwrap/hpmuseum/archv021.cgi?contact=237774) on 25 Jan 2013, 3:23 p.m., in response to message #2 by Paul Dale*

It can be done with three "TRI" calls ...and virtually no mathematical knowledge at all. ;-)

XEQ"TRI" R/S  $|22\rangle$ R/S  $27$ R/S 30 R/S  $R/S$  $R/S$  $R/S$  $R/S$  $\overline{R/S}$  $R/S$  $R/S$  $s_{\text{TO 20}}$ XEQ"TRI"  $R/S$  $|16|$ R/S  $\overline{23}$ R/S

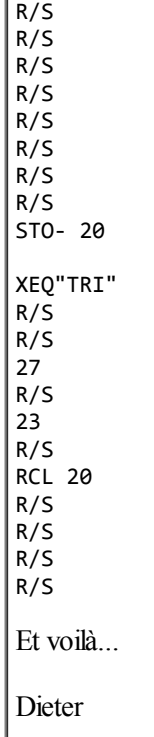

30

*Edited: 25 Jan 2013, 3:27 p.m.*

#### Re: A weekend quickie

*Message #8 Posted by [fhub](https://www.hpmuseum.org/cgi-sys/cgiwrap/hpmuseum/archv021.cgi?contact=237775) on 25 Jan 2013, 3:37 p.m., in response to message #7 by Dieter*

Quote:

It can be done with three "TRI" calls ...and virtually no mathematical knowledge at all. ;-)

Well, that's exactly the method I showed with my Derive output.

And the 'mathematical knowledge' needed is already packed into my program "TRI". ;-)

Franz

*Edited: 25 Jan 2013, 3:37 p.m.*

# Re: A weekend quickie

*Message #9 Posted by [Jean-Michel](https://www.hpmuseum.org/cgi-sys/cgiwrap/hpmuseum/archv021.cgi?contact=237732) on 25 Jan 2013, 6:54 a.m., in response to message #1 by Valentin Albillo*

Hello,

perhaps should you mention that the figure is not contractual in its current state, somewhat confusing. Kind regards.

# Re: A weekend quickie

*Message #10 Posted by [Gerson W. Barbosa](https://www.hpmuseum.org/cgi-sys/cgiwrap/hpmuseum/archv021.cgi?contact=237745) on 25 Jan 2013, 9:04 a.m., in response to message #1 by Valentin Albillo* Hello Valentin,

I've resorted to Heron's formula: ( http://en.wikipedia.org/wiki/Heron's\_formula )

 $p_1 = (27 + 23 + d)/2$ 

 $p_2 = (22 + 16 + d)/2$ 

 $p_3 = (16 + 23 + 30)/2 = 69/2$ 

 $p_4 = (30 + 22 + 27)/2 = 79/2$ 

The respective areas are

 $A_1 = 1/4*sqrt(2516*d^2 - d^4 - 40000)$ 

```
A_2 = 1/4*sqrt(1480*d^2 - d^4 - 51984))
```
 $A_3 = 64/4*sqrt(111)$ 

 $A_4 = 5/4*sqrt(52535)$ 

Then, using the equality

 $A_4 = A_1 + A_2 + A_3$ 

on the hp 50g in exact mode we get this equation

 $%$   $H$   $F$ : T(3)A(R)F(,); '1/4\*\v/-(d^4-1480\*d^2+51984)+1/4\*\v/-(d^4-2516\*d^2+40000)+69/4\*\v/111=5/4\*\v/52535'

which can easily be solved for d, giving a surprising result indeed!

Thanks and

Best regards,

Gerson.

P.S.: Edited so that the surprise is not ruined. This is not the kind of solution you are looking for, however.

*Edited: 25 Jan 2013, 9:49 a.m.*

# Re: A weekend quickie

*Message #11 Posted by [C.Ret](https://www.hpmuseum.org/cgi-sys/cgiwrap/hpmuseum/archv021.cgi?contact=237747) on 25 Jan 2013, 9:13 a.m., in response to message #1 by Valentin Albillo*

Hi,

Here my humble contribution to this W.-E. Quickie. It is for my prefered HP advanced calculator.

```
« 30 -> ab // ab is base length (distance frrom point A to point B)
  «
     « SO -> a b \frac{1}{2} // define subroutine XYPos which compute (x,y) coordinate (complex)
                                   // positive intersection point at distances a from A and b from B
       « ab SQ a b - + 2 / ab / ABS // -compute x
         a OVER SQ - ABS SORT // -compute y
         R->C // Convert to (x,y)»
     » -> XYPos
     «
      27 SQ 22 XYPos EVAL // Compute complexe coordinates of first intersection point
      23 SQ 16 XYPos EVAL // Compute complexe coordinates of second intersection point
       - ABS // Compute length d between first and second intersection
     »
  »
»
D
I am just curious of versions for others calculators, especially RPN ones as well as the HP-39gII !
```

```
Have a nice Week-End.
Spoiler: As the end of the week-end approves:
I_1 = (19.0833,19.1004)
I_2 = (19.5500, 12.1160)
d = 7
```
*Edited: 27 Jan 2013, 9:28 a.m. after one or more responses were posted*

# Re: A weekend quickie

*Message #12 Posted by [George Litauszky](https://www.hpmuseum.org/cgi-sys/cgiwrap/hpmuseum/archv021.cgi?contact=237833) on 27 Jan 2013, 6:12 a.m., in response to message #11 by C.Ret*

Here is a geometry solution.It's true: The calculator isn't a HP. It's a TI-92Plus with the Geometer's Sketchpad flash application. The graph's scale is 3:1, so every pixel value must be divided by 3.

 $AB=90/3=30$  $AC= 81/3= 27$  $BC= 66/3= 22$  $AD= 69/3= 23$  $\text{BD} = 48/3 = 16$  $\text{CD} = 21/3 = 7$  pixels.

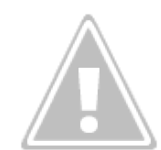

I tried to download the Bernard Parisse's 50g Geometry [from here](ftp://ftp-fourier.ujf-grenoble.fr/linux/xcas/hpcas/hp49g.zip) but I got an error message. Any ideas?

# Re: A weekend quickie

*Message #13 Posted by [Walter B](https://www.hpmuseum.org/cgi-sys/cgiwrap/hpmuseum/archv021.cgi?contact=237834) on 27 Jan 2013, 6:18 a.m., in response to message #12 by George Litauszky*

Interesting solution. How large is the quantisation error in this context?

### Re: A weekend quickie

*Message #14 Posted by [George Litauszky](https://www.hpmuseum.org/cgi-sys/cgiwrap/hpmuseum/archv021.cgi?contact=237837) on 27 Jan 2013, 6:45 a.m., in response to message #13 by Walter B*

It seems in this case nothing. I can move the cursor pixel by pixel horizontally and vertically and I get integer coordinate values. In diagonal direction these values are decimal fractions but I can't write a needed exact value directly from the keyboard. :(

#### Re: A weekend quickie

*Message #15 Posted by [George Litauszky](https://www.hpmuseum.org/cgi-sys/cgiwrap/hpmuseum/archv021.cgi?contact=238022) on 28 Jan 2013, 4:27 p.m., in response to message #12 by George Litauszky*

This is an other solution for HP 15C. (DM-15CC) The 15C is new for me, this is my first keystroke programming calculator. So the program maybe not too optimized. The method:

First I calculated an angle with the solver from 2 eqations. If the larger triangle's points are:  $A=$  left,  $B=$ rigt,  $C=$ top. Angles are:CAB= a, ABC=b. 1.  $AC*sin(a)=BC*sin(b)$ 2.  $AC*cos(a)=AB-BC*cos(b)$ 

From (1):  $a = \sin^{-1}((BC * \sin(b))/AC)$ 

And from this the solver's equation, if AC is in R1, BC is in R2 and AB is in R3 is:  $R1*cos(sin-1((R2*sin(X))/R1)+R2*cos(X)-R3=0$ 

With this method was calculated the smaller (A,B,D) triangle's left angle (ABD) too. And because with the Sigma+(-) I got incorrect result, the CD distance was calculated in complex mode. The program not too fast. The run time is 23 sec in 12 Mhz and 6 sec in 48 Mhz. It takes a lot of minutes on an original 15C, I think.

Use:

First fill the registers: 30->R3, 27->R4, 22->R5, 23->R6, 16->R7 then call the program: GSB 5.

------------

Main program

n.

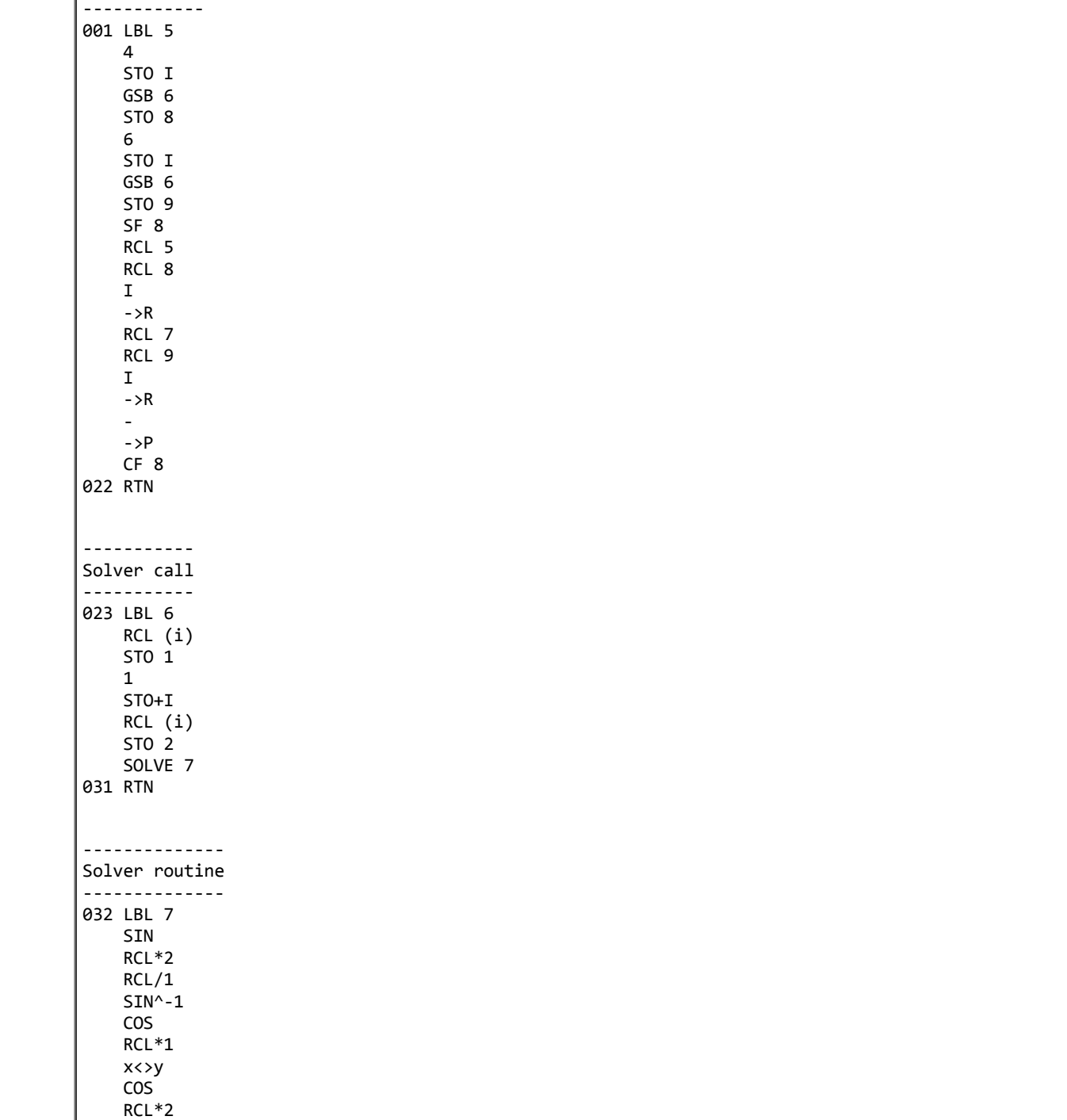

+ RCL-3 044 RTN

*Edited: 28 Jan 2013, 4:33 p.m.*

### Re: A weekend quickie

*Message #16 Posted by [JMBaillard](https://www.hpmuseum.org/cgi-sys/cgiwrap/hpmuseum/archv021.cgi?contact=237748) on 25 Jan 2013, 10:32 a.m., in response to message #1 by Valentin Albillo*

Hi, here is an HP-41 version:

Assuming R01=27 R02 = 30 R03 = 22 R04 = 23 R05 = 16

LBL "?"  $RCL 05$ 

 $RCL 02$ 

 $RCL 04$ 

XEQ 01

STO 00  $RCL 02$ 

 $RCL 03$ 

 $RCL01$ 

XEQ 01 RCL<sub>00</sub>

- COS  $RCL 03$  $RCL 05$ \* \*

 $\sqrt{\mathrm{sT}+\mathrm{X}}$  $RCL 03$ 

 $|X^2|$ 

 $RCL 05$ 

 $|X^2|$  $+$ 

 $\vert$ X $\!>$ Y

 $\mathbf{L}$ 

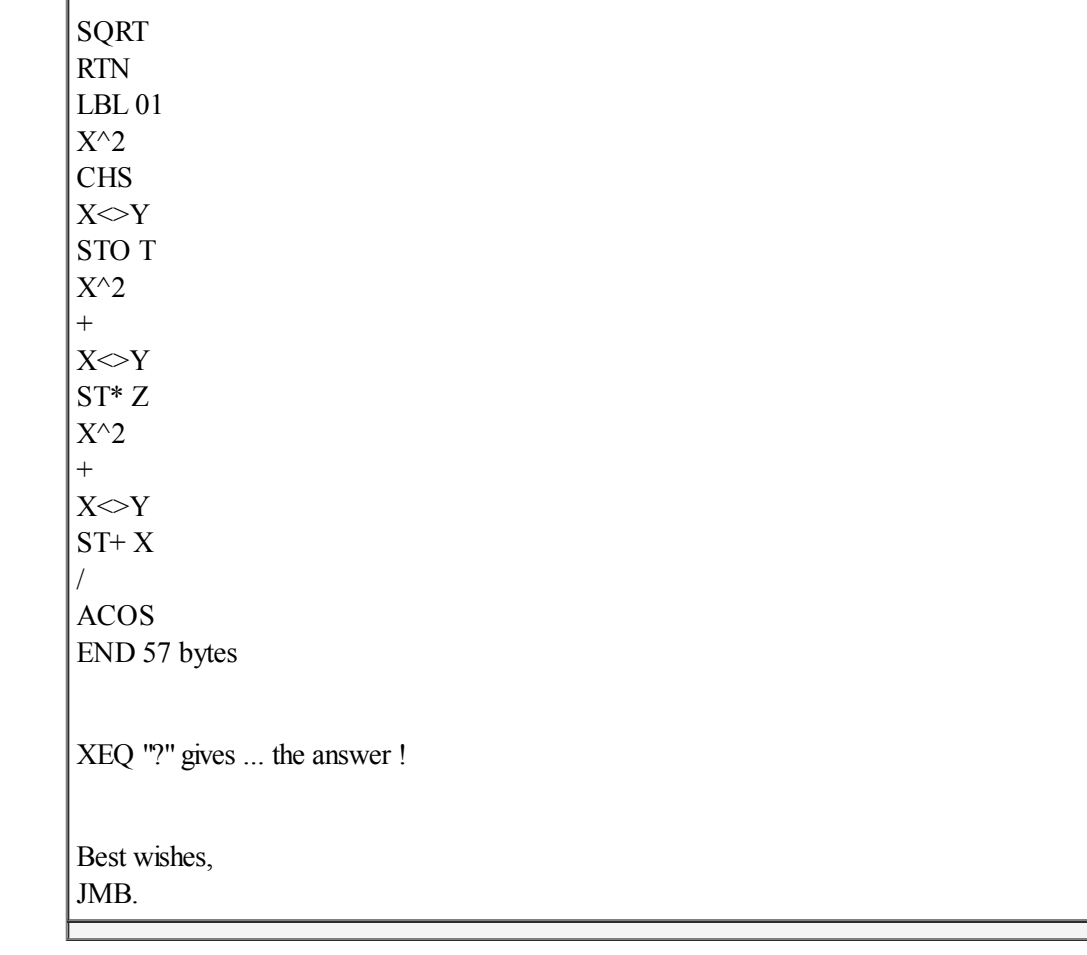

# Re: A weekend quickie

*Message #17 Posted by [Walter B](https://www.hpmuseum.org/cgi-sys/cgiwrap/hpmuseum/archv021.cgi?contact=237750) on 25 Jan 2013, 10:46 a.m., in response to message #1 by Valentin Albillo*

Using good old Euklidian and Pythagorean mathematics, I get:

The height of the small (bottom) triangle is  $h_s = 23 \times 16 / 30$ .

And the corresponding left part of the hypotenuse is  $c_s$  = 23 x 23 / 30.

The height of the big (outer) triangle is  $h_b$  = 27 x 22 / 30.

And the corresponding left part of the hypotenuse is  $c_b$ = 27 x 27 / 30.

Thus I have two points  $(c_s; h_s)$  and  $(c_b; h_b)$ , and d is the distance of those.

Using my WP 34S (what else?) I calculate:

CL[Sigma] 23 ENTER 16 x 23 ENTER x [Sigma]+ 27 ENTER 22 x 27 ENTER x [Sigma]-SUM  $->POL$ 30 / ... and get d but don't get a surprise :-?

### Re: A weekend quickie

*Message #18 Posted by [fhub](https://www.hpmuseum.org/cgi-sys/cgiwrap/hpmuseum/archv021.cgi?contact=237753) on 25 Jan 2013, 11:31 a.m., in response to message #17 by Walter B*

Quote:

Using good old Euklidian and Pythagorean mathematics, I get:

The height of the small (bottom) triangle is  $h_s = 23 \times 16 / 30$ .

And the corresponding left part of the hypotenuse is  $c_s$  = 23 x 23 / 30.

The height of the big (outer) triangle is  $h_b = 27 \times 22 / 30$ . And the corresponding left part of the hypotenuse is  $c_b$  = 27 x 27 / 30.

That would only be true for right-angled triangles.

That's why you don't get a surprise ... ;-)

Franz

### Re: A weekend quickie

*Message #19 Posted by [Walter B](https://www.hpmuseum.org/cgi-sys/cgiwrap/hpmuseum/archv021.cgi?contact=237754) on 25 Jan 2013, 11:57 a.m., in response to message #18 by fhub*

Oooh - rats! That's the consequence of my blind belief in Euklid :-(

### Re: A weekend quickie

*Message #20 Posted by [Gerson W. Barbosa](https://www.hpmuseum.org/cgi-sys/cgiwrap/hpmuseum/archv021.cgi?contact=237756) on 25 Jan 2013, 12:22 p.m., in response to message #19 by Walter B*

I used to believe in Euclides myself. He was my math teacher in high-school for two years :-)

# Re: A weekend quickie

*Message #21 Posted by [Walter B](https://www.hpmuseum.org/cgi-sys/cgiwrap/hpmuseum/archv021.cgi?contact=237760) on 25 Jan 2013, 12:47 p.m., in response to message #20 by Gerson W. Barbosa*

:-)

# Re: A weekend quickie

*Message #22 Posted by [Walter B](https://www.hpmuseum.org/cgi-sys/cgiwrap/hpmuseum/archv021.cgi?contact=237759) on 25 Jan 2013, 12:46 p.m., in response to message #19 by Walter B*

... I should have used TRI for the triangular calculations :-I F... ambition :-(

OK, with the angle alpha and the side c of the bottom triangle I get x and y for point s via ->REC returning (19.550; 12.116). Put it into statistic registers via [Sigma]+.

Same for the outer triangle, returning (19.083; 19.100) for point b. Calculating the distance via [Sigma]-, SUM, and ->POL returns 7.

# Re: A weekend quickie

*Message #23 Posted by [Maximilian Hohmann](https://www.hpmuseum.org/cgi-sys/cgiwrap/hpmuseum/archv021.cgi?contact=237762) on 25 Jan 2013, 1:03 p.m., in response to message #22 by Walter B*

Quote:

->POL returns 7.

I cheated and used this website to get the same result: http://www.mathepower.com/dreieck.php Maybe the website is hosted on an HP-computer ;-)

# Re: A weekend quickie

*Message #24 Posted by [fhub](https://www.hpmuseum.org/cgi-sys/cgiwrap/hpmuseum/archv021.cgi?contact=237752) on 25 Jan 2013, 11:04 a.m., in response to message #1 by Valentin Albillo*

 $\overline{\phantom{a}}$ 

Franz

# Re: A weekend quickie

*Message #25 Posted by [Gerson W. Barbosa](https://www.hpmuseum.org/cgi-sys/cgiwrap/hpmuseum/archv021.cgi?contact=237768) on 25 Jan 2013, 1:22 p.m., in response to message #24 by fhub*

Hi Franz,

Result with Derive:

The old saying "there is more than a way to skin a cat" still holds :-)

D

# $\overline{\phantom{a}}$

When the images above are eventually gone, just submit

solve [1/4\*sqrt(-d^4+1480\*d^2-51984)+1/4\*sqrt(-d^4+2516\*d^2-40000))+69/4\*sqrt(111)-5/4\*sqrt(52535)==0] for d

to [Wolfram|Alpha.](http://www.wolframalpha.com/)

Gerson.

#### Re: A weekend quickie

*Message #26 Posted by [fhub](https://www.hpmuseum.org/cgi-sys/cgiwrap/hpmuseum/archv021.cgi?contact=237769) on 25 Jan 2013, 1:47 p.m., in response to message #25 by Gerson W. Barbosa*

Quote:

The old saying "there is more than a way to skin a cat" still holds :-)

That's right, Gerson. ;-)

But I guess that more people would know the cosine-rule than Heron's area formula, and it's certainly easier to give a solution with a simple formula instead of having to solve a quartic equation.

Of course your equation gives the same solution, but the exact Wolfram-Alpha result is much more complicated than the one I get with Derive - I know why Derive is still my favourite CAS (at least for daily use). :-)

# Franz

#### Re: A weekend quickie

*Message #27 Posted by [Gerson W. Barbosa](https://www.hpmuseum.org/cgi-sys/cgiwrap/hpmuseum/archv021.cgi?contact=237773) on 25 Jan 2013, 2:47 p.m., in response to message #26 by fhub*

You're right! I didn't mean to say "mineisbetter" :-)

One of these days I was reading about Heron's formula (and Brahmaguta's) in a book written by a local electrical engineer, so it was the first thing I thought of when I saw the problem. The quadratic equation would be really somewhat difficult to solve by hand, but that's an easy job for the HP solver. These many ways of solving the problem, including yours, is what makes this topic very interesting!

Best regards,

Gerson.

# Re: A weekend quickie + Similar Problems

*Message #28 Posted by [JMBaillard](https://www.hpmuseum.org/cgi-sys/cgiwrap/hpmuseum/archv021.cgi?contact=237776) on 25 Jan 2013, 3:38 p.m., in response to message #27 by Gerson W. Barbosa*

Here are 2 similar problems:

```
1°) ABC is an equilateral triangle: AB = BC = CA = x
   M is a point such that
   AM = 57, BM = 65, CM = 73
```
-> Calculate x

```
2°) ABCD is a regular tetraedron: AB = BC = CD = AC = AD = BD = xM is a point such that
   AM = 56 , BM = 59 , CM = 69 , DM = 79
```
-> Calculate x

Enjoy, JM.

P.S: I think the problem may generalized to a regular simplex...

#### Re: A weekend quickie + Similar Problems

*Message #29 Posted by [fhub](https://www.hpmuseum.org/cgi-sys/cgiwrap/hpmuseum/archv021.cgi?contact=237797) on 26 Jan 2013, 5:42 a.m., in response to message #28 by JMBaillard*

Quote:

```
1°) ABC is an equilateral triangle: AB = BC = CA = xM is a point such that
   AM = 57, BM = 65, CM = 73-> Calculate x
```
 $\overline{\phantom{a}}$ 

Franz

#### Re: A weekend quickie + Similar Problems

*Message #30 Posted by [Gerson W. Barbosa](https://www.hpmuseum.org/cgi-sys/cgiwrap/hpmuseum/archv021.cgi?contact=237811) on 26 Jan 2013, 9:33 a.m., in response to message #28 by JMBaillard*

Quote:

```
1°) ABC is an equilateral triangle: AB = BC = CA = xM is a point such that
   AM = 57, BM = 65, CM = 73
```
-> Calculate x

Let the Cartesian coordinates of the points A, B, C and M be

 $A(0,0)$ , B $(0,x)$ , C $(x/2,x^*sqrt(3)/2)$ , M $(a,b)$ 

Then

AM = sqrt(a^2 + b^2) = 57 => a^2 + b^2 = 3249 (1)

BM = sqrt((a-x)^2 + b^2) = 65 => (a-x)^2 + b^2 = 4225 (2)

```
CM = \text{sqrt}(a - x/2)^2 + (b - x^*\text{sqrt}(3)/2)^2 = 73 => (a - x/2)^2 + (b - x^*\text{sqrt}(3)/2)^2 = 5329 (3)
Expanding (2)
a^2 - 2^*a^*x + x^2 + b^2 = 4225and replacing a^2 + b^2 with 3249, from (1), gives
x^2 - 2^*a^*x - 976 = 0x = a + sqrt(a^2 + 976) (4)
From (1)b = sqrt(3249 - a^2) (5)
Plugging (4) and (5) into (3) gives
(a - (a+sqrt((a^2 + 976)))/2)^2 + (sqrt(3249 - a^2)) - (a + sqrt((a^2 + 976)))*sqrt(3)/2)^2 - 5329 = 0When solving
%%HP: T(3)A(R)F(, );'(a-(a+\v/(a^2+976))/2)^2+(\v/-(a^2-3249)-(a+\v/(a^2+976))*\v/3/2)^2-5329=0'
on the HP 50g we get
a = 51.6428571428The fractional part suggests this is the rational number 723/14
Replacing it in (4) finally gives
x = 723/14 + sqrt((723/14)^2 + 976)x = 723/14 + 845/14 = 1568/14x = 112This is actually a numerical solution in disguise, however.
Gerson.
```
 Re: A weekend quickie + Similar Problems *Message #31 Posted by [JMBaillard](https://www.hpmuseum.org/cgi-sys/cgiwrap/hpmuseum/archv021.cgi?contact=237905) on 27 Jan 2013, 4:28 p.m., in response to message #30 by Gerson W. Barbosa*

Hi, very good solutions ! The 2nd problem ( regular tetrahedron ) may be solved in the same ways: 1°) Using the coordinates of the 5 points leads to a 4x4 non-linear system. 2°) We can also write that the sum of the volumes of the 4 tetrahedrons MABC + MBCD + MACD + MABD = the volume of ABCD ( with Francesca's formula ) 3°) A 3rd approach is: Sum of the 4 trihedral angles  $MABC + MBCD + MACD + MABD = 720^{\circ}$ -But there is a "magic" formula that solves both problems and probably more: If ABC is an equilateral triangle and AM = a , BM = b , CM = c  $3(a^{4}+b^{4}+c^{4}+x^{4}) = (a^{2}+b^{2}+c^{2}+x^{2})^{2}$ -This can be proved using the coordinates of the 4 points, like Gerson's solution. If ABCD is a regular tetrahedron and AM = a , BM = b , CM = c , DM = d  $4(a^{4}+b^{4}+c^{4}+d^{4}+x^{4}) = (a^{2}+b^{2}+c^{2}+d^{2}+x^{2})^{2}$ -I must say I have not proved this formula but it would be surprising if it were wrong ! -Whence the conjecture: If A1 A2 ... An is a regular simplex ( edge length =  $x$  )  $|$  and  $MA1 = a1$ ,  $MA2 = a2$ , ........,  $MAn = an$ n [  $(al)^{4}$  + ........ +  $(an)^{4}$  +  $x^{4}$  ] = [  $(a1)^{2}$  + ......... +  $(an)^{2}$  +  $x^{2}$  ]<sup>2</sup> -It works at least with  $n = 3$  and  $n = 4$ -So we just have to solve a quadratic equation to find x^2 ! -Here is an HP41-program: 01 LBL "WST"

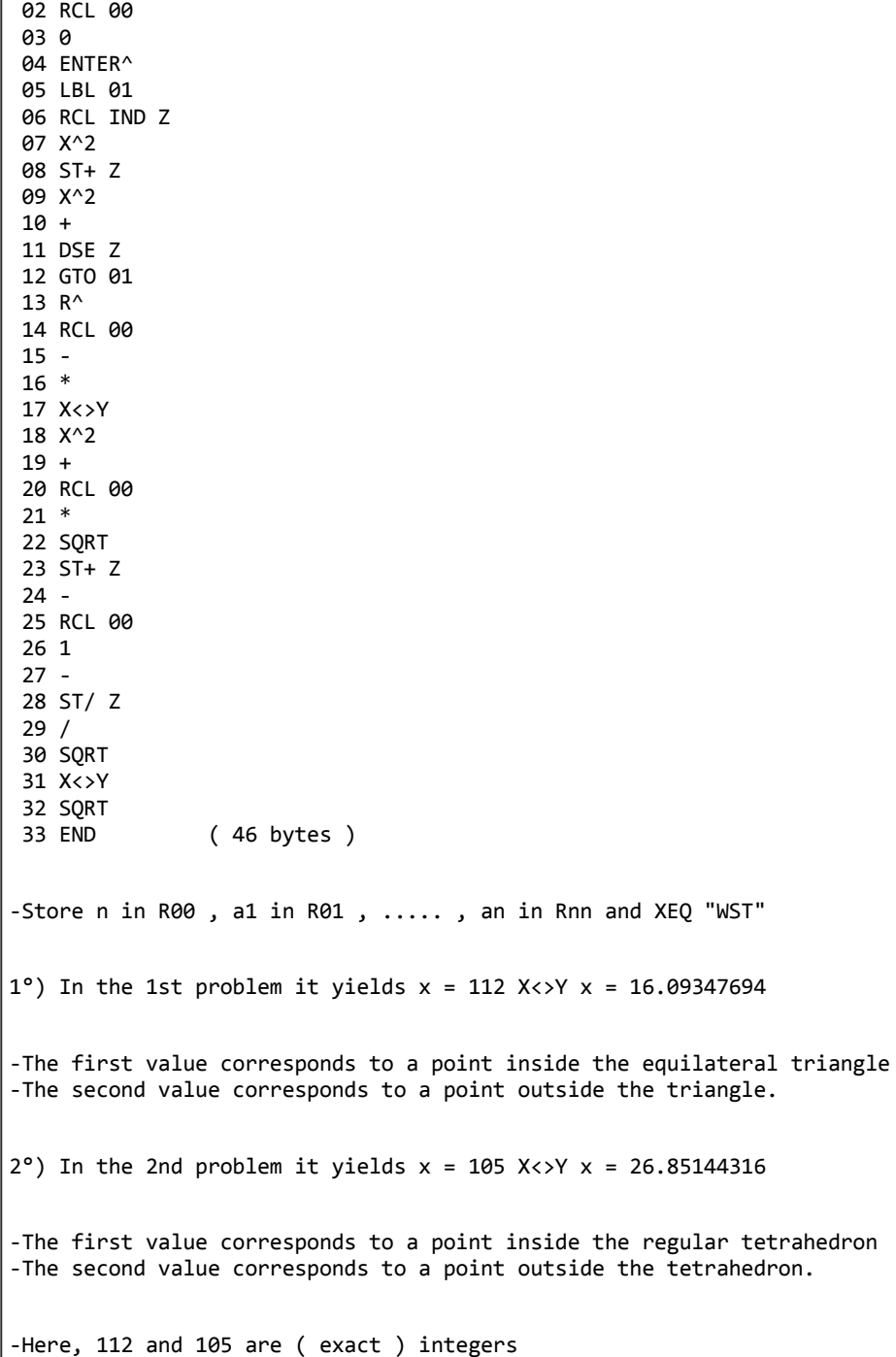

Perhaps will you find a simple proof for the general case ? Best regards, Jean-Marc.

Re: A weekend quickie + Similar Problems

*Message #32 Posted by [Gerson W. Barbosa](https://www.hpmuseum.org/cgi-sys/cgiwrap/hpmuseum/archv021.cgi?contact=237916) on 27 Jan 2013, 6:41 p.m., in response to message #31 by JMBaillard*

Quote:

n  $\lceil$  (a1)^4 + ........ + (an)^4 + x^4 ] =  $\lceil$  (a1)^2 + ......... + (an)^2 + x^2 ]^2

-It works at least with  $n = 3$  and  $n = 4$ 

It works also when  $n = 2$ :

 $2*(a^4 + (x - a)^4 + x^4) = (a^2 + (x - a)^2 + x^2)^2 = 4*a^4 - 8*a^3*x + 12*a^2*x^2 - 8*a*x^3 + 4*x^4$ 

When  $n = 8$  and the point M is located in the center we should expect  $x = a_i$ . I have no idea what a 7-[simplex](http://en.wikipedia.org/wiki/Simplex) looks like, however.

Best regards,

Gerson.

----------------

P.S.: The latter is is not correct. made a mistake when testing the original equation on the HP-50g (I used  $n = 8$  when it should have been 7). The ration between x and  $a_i$  is 1.5275 in this case (it appears to tend to sqrt(2) when n increases).

Here are my RPN programs for three calculators:

HP-41:

01 LBL 'SX 02 'ENTER aI 03 PROMPT 04 CLSIGMA 05 LBL 00 06 X^2 07 SIGMA+

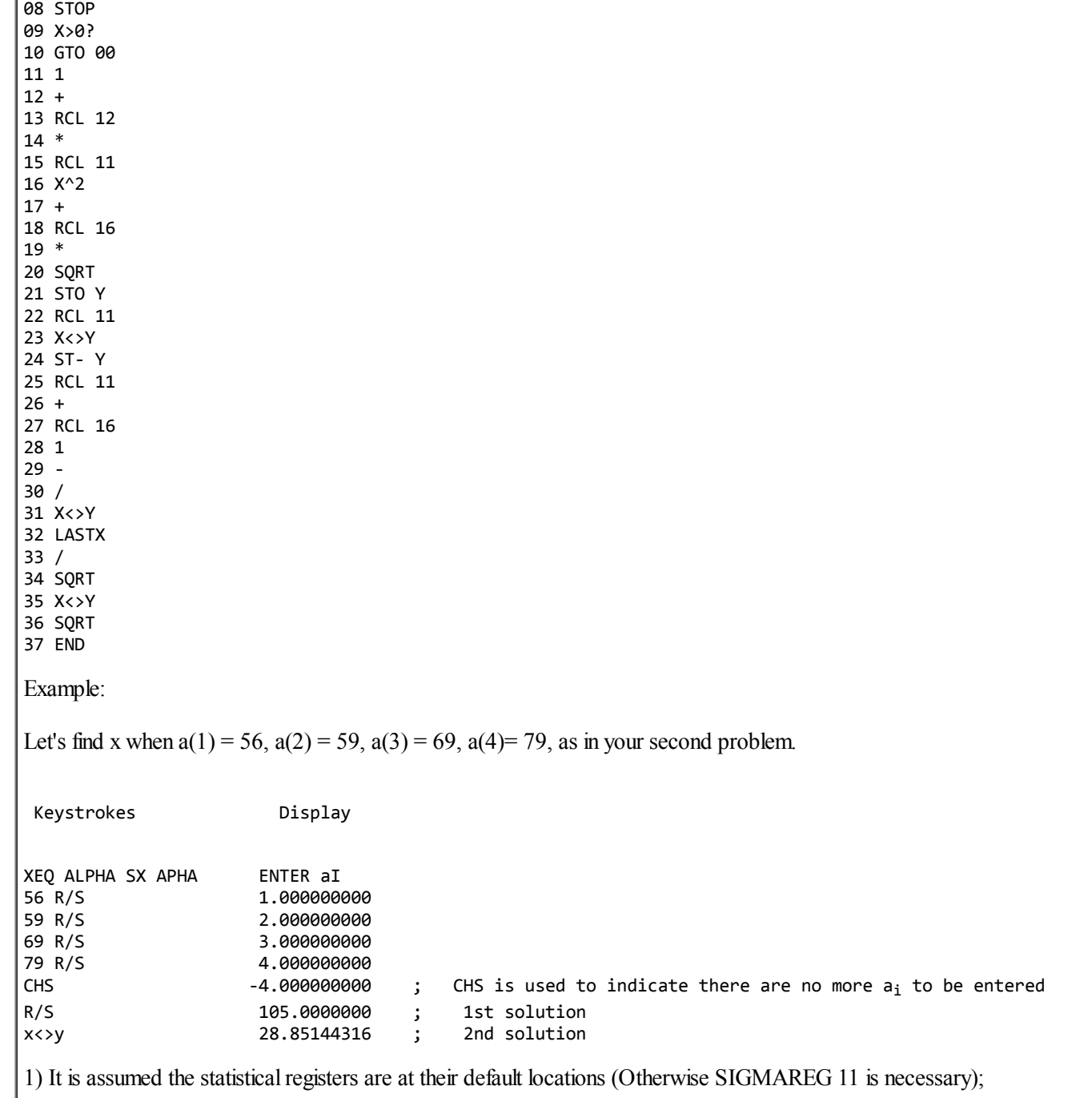

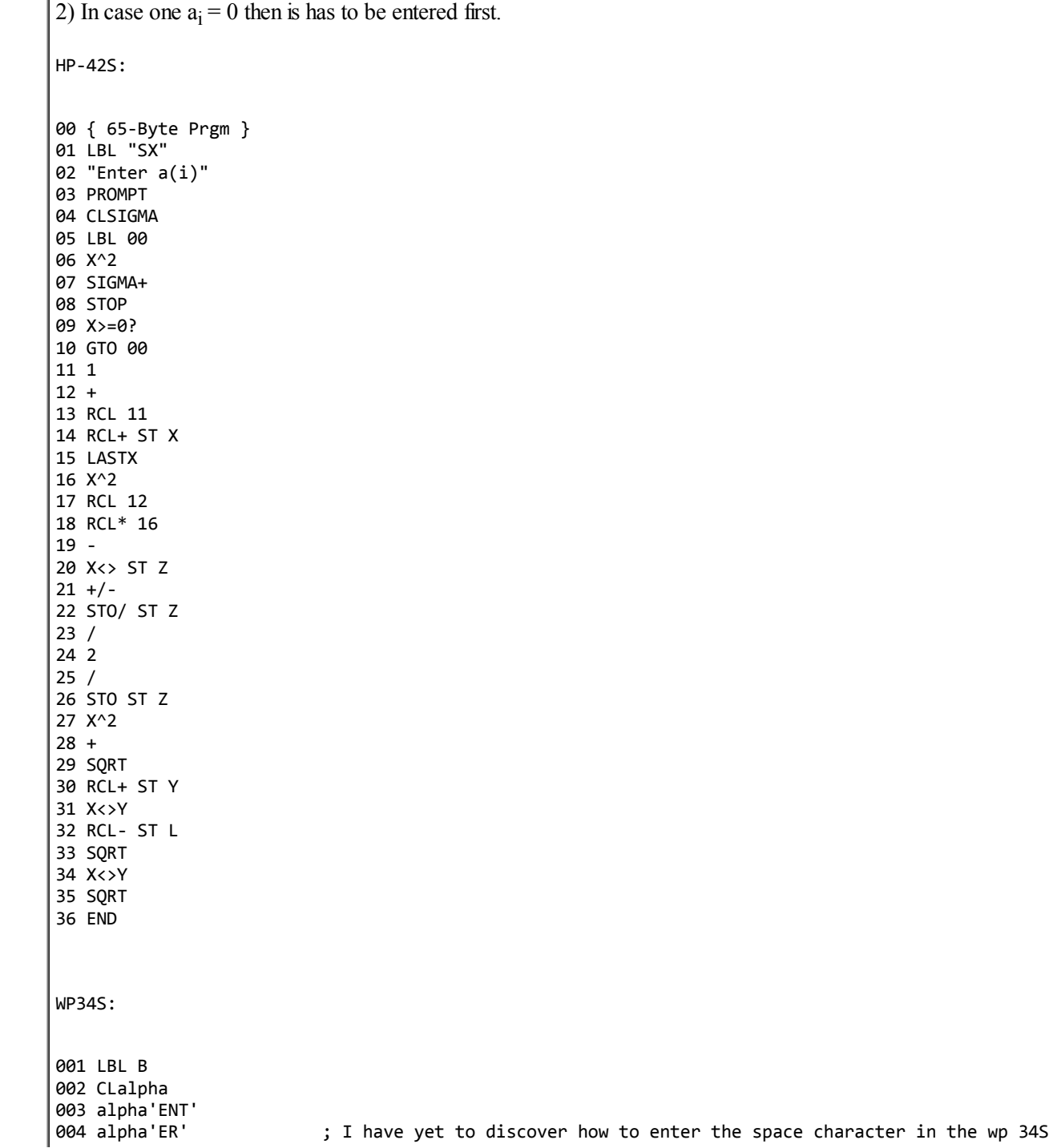

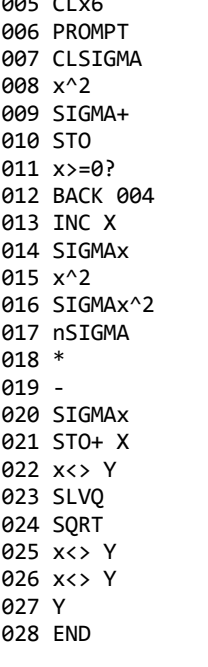

 $0.5$ 

*Edited: 28 Jan 2013, 9:59 a.m. after one or more responses were posted*

#### Re: A weekend quickie + Similar Problems

*Message #33 Posted by [JMBaillard](https://www.hpmuseum.org/cgi-sys/cgiwrap/hpmuseum/archv021.cgi?contact=237964) on 28 Jan 2013, 8:52 a.m., in response to message #32 by Gerson W. Barbosa* Hi Gerson, you're right: the formula also works if  $n = 2$ But I don't understand why do you expect  $x = ai$ if  $n = 8$  and M is located at the center: With, say all ai = 1, "WST" gives  $x = 4/\sqrt{3} = 1.511857892$ The volume of this 7-simplex is 0.0008955426448 ( in fact  $(4/\sqrt{3}qrt(7))^{\wedge}7/4/7!$  ) which is exactly 8 times the volume of each "face" like MA1...A7 So, I am more and more convinced that the formula is true for all n It could probably be proved by a clever handling of Cayley-Menger determinants. Best wishes, Jean-Marc.

#### Re: A weekend quickie + Similar Problems

*Message #34 Posted by [Gerson W. Barbosa](https://www.hpmuseum.org/cgi-sys/cgiwrap/hpmuseum/archv021.cgi?contact=237974) on 28 Jan 2013, 10:04 a.m., in response to message #33 by JMBaillard*

Hello Jean-Marc,

I've made a mistake (Please see my edited post above).

I believe your conjecture is true, but proving it is certainly beyond my limited stills. But I have added my own version of the program (which can be of course improved :-)

Best regards,

Gerson.

*Edited: 28 Jan 2013, 10:05 a.m.*

#### Re: A weekend quickie + Similar Problems

*Message #35 Posted by [JMBaillard](https://www.hpmuseum.org/cgi-sys/cgiwrap/hpmuseum/archv021.cgi?contact=238008) on 28 Jan 2013, 3:58 p.m., in response to message #34 by Gerson W. Barbosa*

Hi Gerson

I've read your post: good programs ! ( I don't have an HP-42S or a WP34S, only an HP-41 and an HP-48 ) Don't worry, at least until now, I also fail to prove the conjecture... Best regards, Jean-Marc.

#### Re: A weekend quickie + Similar Problems

*Message #36 Posted by [Paul Dale](https://www.hpmuseum.org/cgi-sys/cgiwrap/hpmuseum/archv021.cgi?contact=238023) on 28 Jan 2013, 4:28 p.m., in response to message #32 by Gerson W. Barbosa*

Quote:

004 alpha'ER' ; I have yet to discover how to enter the space character in the wp 34S

h-shift 0 (zero) in alpha mode.

- Pauli

### Re: A weekend quickie + Similar Problems

*Message #37 Posted by [Walter B](https://www.hpmuseum.org/cgi-sys/cgiwrap/hpmuseum/archv021.cgi?contact=238025) on 28 Jan 2013, 4:39 p.m., in response to message #36 by Paul Dale*

Please see pp. 61 and 123 in the manual.

d:-)

### Re: A weekend quickie + Similar Problems

*Message #38 Posted by [Gerson W. Barbosa](https://www.hpmuseum.org/cgi-sys/cgiwrap/hpmuseum/archv021.cgi?contact=238026) on 28 Jan 2013, 5:36 p.m., in response to message #37 by Walter B*

Please count me in for the printed manual, if still available :-)

### Re: A weekend quickie + Similar Problems

*Message #39 Posted by [Walter B](https://www.hpmuseum.org/cgi-sys/cgiwrap/hpmuseum/archv021.cgi?contact=238027) on 28 Jan 2013, 5:41 p.m., in response to message #38 by Gerson W. Barbosa*

Don't be afraid, sales didn't start yet.

 $d$ :-)

# Re: A weekend quickie + Similar Problems

*Message #40 Posted by [Gerson W. Barbosa](https://www.hpmuseum.org/cgi-sys/cgiwrap/hpmuseum/archv021.cgi?contact=238030) on 28 Jan 2013, 5:54 p.m., in response to message #39 by Walter B*

Thanks, Pauli & Walter :-)

### Re: A weekend quickie + Similar Problems

*Message #41 Posted by [Paul Dale](https://www.hpmuseum.org/cgi-sys/cgiwrap/hpmuseum/archv021.cgi?contact=238031) on 28 Jan 2013, 5:58 p.m., in response to message #40 by Gerson W. Barbosa*

I almost wrote that the space is clearly printed on the overlay :-)

- Pauli

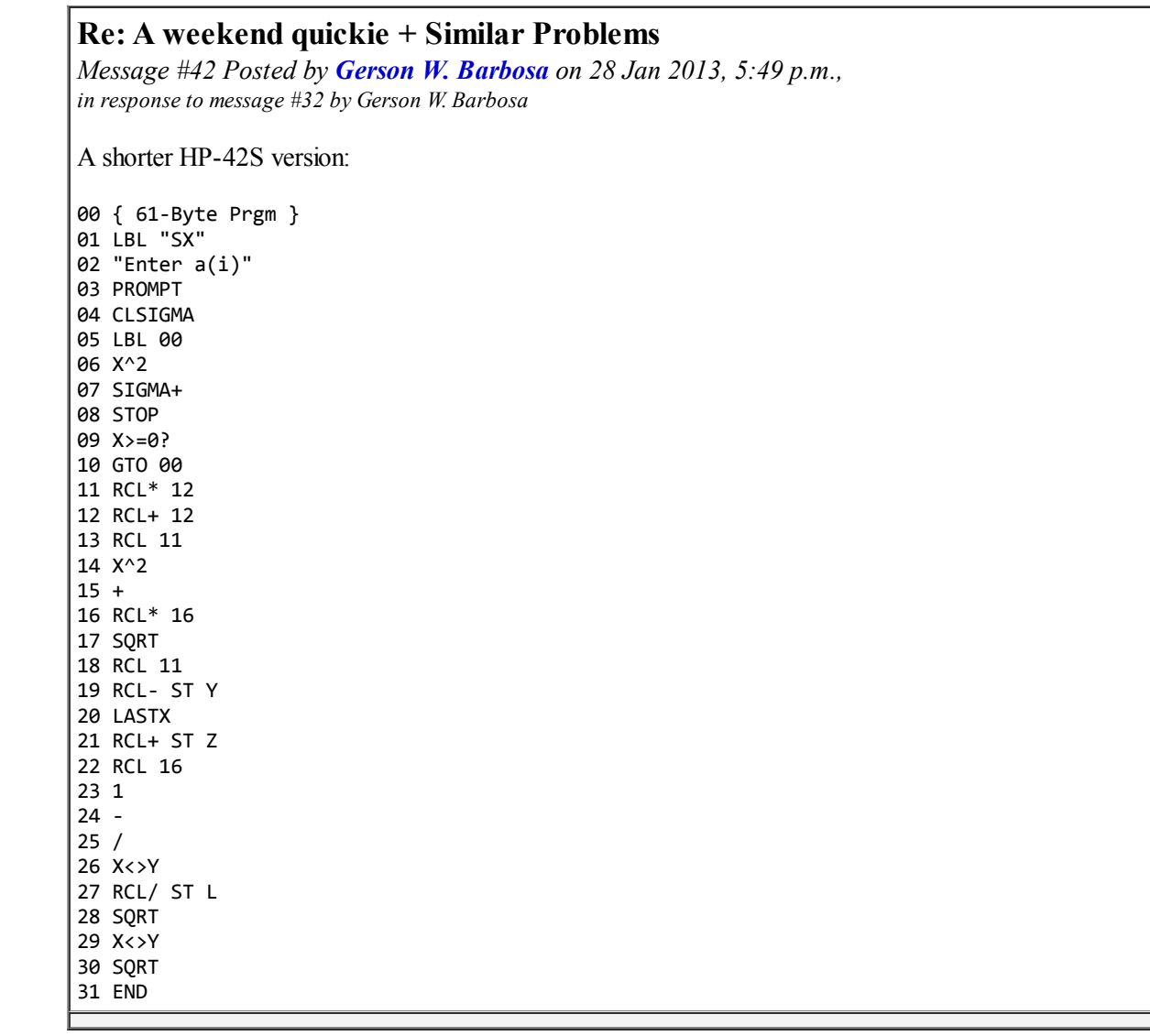

# Re: A weekend quickie

*Message #43 Posted by [Gerson W. Barbosa](https://www.hpmuseum.org/cgi-sys/cgiwrap/hpmuseum/archv021.cgi?contact=238205) on 30 Jan 2013, 11:10 p.m., in response to message #26 by fhub*

Quote:

Of course your equation gives the same solution, but the exact Wolfram-Alpha result is much more complicated than the one I get with Derive

You're quite right, Franz! I'd actually forgotten about this one, but being bored and nothing better to do I decided to do it again using only elementary school math and my hp 50g in exact mode:

```
h_1^2 = 23^2 - (30 - a)^2h_1^2 = 16^2 - a^223^2 - 30^2 + 60^*a - a^2 = 16^2 - a^2a = (16^2 + 30^2 - 23^2)/60a = 209/20= h_1 = sqrt(16^2 - (209/20)^2)h_1 = \sqrt{58719}/20Likewise,
h_2^2 = 27^2 - (30 - b)^2h_2^2 = 22^2 - b^227^2 - 30^2 + 60^*b - b<sup>2</sup> = 22<sup>2</sup> - b<sup>2</sup>
b = (22^2 + 30^2 - 27^2)/60b = 131/12= > h<sub>2</sub> = sqrt(22^2 - (131/12)^2)
   h_2 = \sqrt{52535}/12Now, d can be calculated as:
d = sqrt((h_2 - h_1)^2 + (b - a)^2)d = sqrt(((sqrt(52535)/12 - sqrt(58719)/20))^2 + (131/12 - 209/20)^2)d = sqrt(((5 * sqrt(52535) - 69 * sqrt(111)) / 60)^2 + (7/15)^2)d = sqrt((920923 - 345*sqrt(111)*sqrt(52535))/1800 + 49/225)
d = sqrt((61421 - 23*sqrt(5831385))/120)d = 7.00000008574
Regards,
Gerson.
```
### Re: A weekend quickie

*Message #44 Posted by [Valentin Albillo](https://www.hpmuseum.org/cgi-sys/cgiwrap/hpmuseum/archv021.cgi?contact=238235) on 31 Jan 2013, 6:19 a.m., in response to message #43 by Gerson W. Barbosa*

Quote:

Now, d can be calculated as:

 $d = \text{sqrt}((h_2 - h_1)^2 + (b - a)^2)$  $d = sqrt(((sqrt(52535)/12 - sqrt(58719)/20))^2 + (131/12 - 209/20)^2)$  $d = sqrt(((5 * sqrt(52535) - 69 * sqrt(111)) / 60)^2 + (7/15)^2)$ d = sqrt((920923 - 345\*sqrt(111)\*sqrt(52535))/1800 + 49/225)

```
d = sqrt((61421 - 23*sqrt(5831385))/120)
```
 $d = 7.00000008574$ 

Nice, Gerson.

Actually, the minimal polynomial for d is:

```
P(x) = 900*x^8 - 3600*x^7 - 924915*x^6 + 3682560*x^5 + 46667896*x^4 - 169170199*x^3 - 171012829*x^2 - 128950608*x - 42983536
```
The root of this polynomial near 7 is:

```
x = 7.000000085736748328572881969310250391260161759...
```
Just for the record, this polynomial has 6 real roots and two complex conjugate ones, which can be readily found to full 12-digit accuracy with this HP-71B code snippet:

>LIST

```
10 DESTROY ALL @ OPTION BASE 0 @ DIM C(8) @ COMPLEX R(7)
20 DATA 900,-3600,-924915,3682560,46667896,-169170199,-171012829,-128950608,-42983536
30 READ C @ MAT R=PROOT(C) @ MAT DISP R;
```
>RUN

(-.47410255668,0) (-.233336163303,-.610295507019) (-.233336163303,.610295507019) (4.94077488329,0)

(-7.00000008574,0) (7.00000008574,0) (31.2199188361,-0) (-31.2199188361,0)

Best regards from V.

#### Re: A weekend quickie

*Message #45 Posted by [Dave Shaffer \(Arizona\)](https://www.hpmuseum.org/cgi-sys/cgiwrap/hpmuseum/archv021.cgi?contact=238259) on 31 Jan 2013, 11:30 a.m., in response to message #44 by Valentin Albillo*

Quote:

Oh, and the correct value for d is somewhat surprising ! ... 8-)

Other than being so close to 7, is there something else surprising?

### Re: A weekend quickie

*Message #46 Posted by [Valentin Albillo](https://www.hpmuseum.org/cgi-sys/cgiwrap/hpmuseum/archv021.cgi?contact=238308) on 1 Feb 2013, 3:29 a.m., in response to message* #45 *by Dave Shaffer* (*Arizona*)

Quote:

Other than being so close to 7, is there something else surprising?

Not really.

What would it take to surprise you, Dave ?

Have a nice weekend.

V.

#### Re: A weekend quickie

*Message #47 Posted by [Dave Shaffer \(Arizona\)](https://www.hpmuseum.org/cgi-sys/cgiwrap/hpmuseum/archv021.cgi?contact=238334) on 1 Feb 2013, 1:28 p.m., in response to message #46 by Valentin Albillo*

Quote:

What would it take to surprise you, Dave ?

I thought maybe we were after something like  $e^{\wedge}$  pi or pi $\wedge e$  or some other exotic combination of various constants!

Re: A weekend quickie *Message #48 Posted by [Gerson W. Barbosa](https://www.hpmuseum.org/cgi-sys/cgiwrap/hpmuseum/archv021.cgi?contact=238379) on 1 Feb 2013, 6:17 p.m., in response to message #47 by Dave Shaf er (Arizona)*

The answer to the problem in the OP belongs in the realm of the near-integer (or [almost integer](http://mathworld.wolfram.com/AlmostInteger.html)). I've found this one involving pi only:

 $(pi^{34} - (pi/3)^*10^{12})/10^{16}$ 

And another involving e:

 $2*(e - \text{atan}(e))$ 

Surprising, interesting, futile? You decide :-)

Gerson.

#### Re: A weekend quickie

*Message #49 Posted by [Gerson W. Barbosa](https://www.hpmuseum.org/cgi-sys/cgiwrap/hpmuseum/archv021.cgi?contact=238303) on 31 Jan 2013, 10:34 p.m., in response to message #44 by Valentin Albillo*

Hello Valentin,

Quote:

Actually, the minimal polynomial for d is:

 $P(x) = 900*x^8 - 3600*x^7 - 924915*x^6 + 3682560*x^5 + 46667896*x^4 - 169170199*x^3 - 171012829*x^2 - 128950608*x - 42983536$ 

The root of this polynomial near 7 is:

x = 7.000000085736748328572881969310250391260161759...

Another root is **d** when the outer triangle is turned 180 degrees along the common base. I fail to see what the other the other positive real roots might be, however. Any idea?

Best regards,

Gerson.

#### Re: A weekend quickie

*Message #50 Posted by [Valentin Albillo](https://www.hpmuseum.org/cgi-sys/cgiwrap/hpmuseum/archv021.cgi?contact=238316) on 1 Feb 2013, 3:37 a.m., in response to message #49 by Gerson W. Barbosa*

Quote:

I fail to see what the other the other positive real roots might be, however. Any idea?

I don't expect the other roots to have any physical meaning at all, it's just that the nested square roots in the closed-form expression for **d** do require an 8thdegree minimal polynomial (no lesser degree will do) and, unavoidably, it must have 7 other spurious roots, that's all.

Should the closed-form expression have included three nested square roots, a 16th degree minimal polynomial would have been likely and then you'd have 15 spurious roots, several of them complex. Surely you wouldn't expect all of them to be geometrically significant for the simple original problem.

When mathematically modeling physical or geometrical problems it's frequently the case that the resulting equations do have a number of spurious solutions and only one (or a few of them) are physically relevant.

Thanks for your interest, Gerson, have a nice weekend. V.

### Re: A weekend quickie

*Message #51 Posted by [fhub](https://www.hpmuseum.org/cgi-sys/cgiwrap/hpmuseum/archv021.cgi?contact=238324) on 1 Feb 2013, 11:39 a.m., in response to message #50 by Valentin Albillo*

Quote:

I don't expect the other roots to have any physical meaning at all, it's just that the nested square roots in the closed-form expression for d do require an 8th-degree minimal polynomial (no lesser degree will do) and, unavoidably, it must have 7 other spurious roots, that's all.

I don't understand how you got an 8th-degree minimal polynomial!?

Gerson's formula was this:  $d = \sqrt{(61421 - 23* \sqrt{(5831385)})}{120}$ 

1) squaring this equation removes the first sqrt: d^2=61421/120-23\*sqrt(5831385)/120

2) isolating the sqrt on the right side gives:  $d^2$ -61421/120=-23\*sqrt(5831385)/120

3) now squaring again removes the last sqrt: (14400\*d^4-14741040\*d^2+3772539241)/14400=205653511/960

Simplifying this equation results in: 900\*d^4-921315\*d^2+42983536=0

So I get only a 4th-degree minimal polynomial - in fact it's even simpler, because it's only a bi-quadratic polynomial (I hope it's called so also in English), and thus there are only 4 solutions:

 $d = +27.000000085736748$  and  $d = +231.21991883610556$ 

Franz

### Re: A weekend quickie

*Message #52 Posted by [Walter B](https://www.hpmuseum.org/cgi-sys/cgiwrap/hpmuseum/archv021.cgi?contact=238325) on 1 Feb 2013, 11:59 a.m., in response to message #51 by fhub*

Using the WP 34S solver, I get  $d = \pm 7.000000085736749 \pm 1$  ULP and  $d = \pm 31.21991883610557 \pm 1$  ULP, FWIW.

 $d$ :-)

#### Re: A weekend quickie

*Message #53 Posted by [fhub](https://www.hpmuseum.org/cgi-sys/cgiwrap/hpmuseum/archv021.cgi?contact=238329) on 1 Feb 2013, 12:17 p.m., in response to message #52 by Walter B*

20-digit precision:

 $d = +27.0000000857367483285$  or  $d = +231.219918836105561685$ 

*Edited: 1 Feb 2013, 12:19 p.m.*

# Re: A weekend quickie

*Message #54 Posted by [Walter B](https://www.hpmuseum.org/cgi-sys/cgiwrap/hpmuseum/archv021.cgi?contact=238331) on 1 Feb 2013, 1:01 p.m., in response to message #53 by fhub*

OK, this is equivalent within the error limits stated :-)

But how about extending the competition to 34 digits precision? The WP 34S results are:

 $d = \pm 7.000\,000\,085\,736\,748\,328\,572\,881\,969\,310\,250$ 

and

 $d = \pm 31.219918836105560168517182990245632$ 

 $|d$ :-)

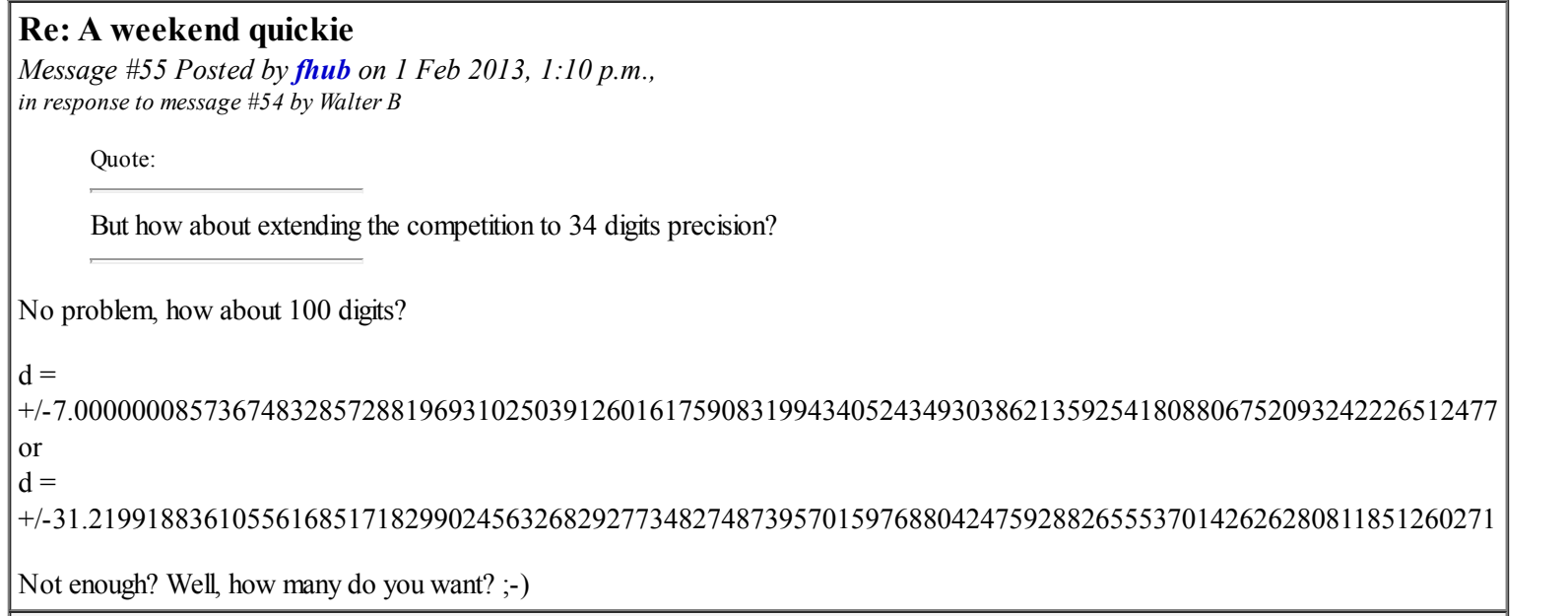

# Re: A weekend quickie

*Message #56 Posted by [Walter B](https://www.hpmuseum.org/cgi-sys/cgiwrap/hpmuseum/archv021.cgi?contact=238336) on 1 Feb 2013, 1:44 p.m., in response to message #55 by fhub*

I guess you're cheating and using unfair means like PCs or other appalling stuff ;-)

#### Re: A weekend quickie

*Message #57 Posted by [Thomas Klemm](https://www.hpmuseum.org/cgi-sys/cgiwrap/hpmuseum/archv021.cgi?contact=238333) on 1 Feb 2013, 1:27 p.m., in response to message #51 by fhub*

Quote:

I don't understand how you got an 8th-degree minimal polynomial!?

 $900x^8 - 3600x^7 - 924915x^6 + 3682560x^5 + 46667896x^4 - 169170199x^3 - 171012829x^2 - 128950608x - 42983536 =$ 

$$
(x4 - 4x3 - 4x2 - 3x - 1) (900x4 - 921315x2 + 42983536)
$$

**Cheers** 

Thomas

### Re: A weekend quickie

*Message #58 Posted by [fhub](https://www.hpmuseum.org/cgi-sys/cgiwrap/hpmuseum/archv021.cgi?contact=238335) on 1 Feb 2013, 1:37 p.m., in response to message #57 by Thomas Klemm*

Quote:

 $900x^8 - 3600x^7 - 924915x^6 + 3682560x^5 + 46667896x^4 - 169170199x^3 - 171012829x^2 - 128950608x - 42983536 =$ 

 $(x^{4} - 4x^{3} - 4x^{2} - 3x - 1) (900x^{4} - 921315 x^{2} + 42983536)$ 

Hi Thomas,

that doesn't answer my question. I wanted to know why Valentin got an 8th-degree minimal polynomial, when in fact a 4th-degree is enough?

Franz

# Re: A weekend quickie

*Message #59 Posted by [Thomas Klemm](https://www.hpmuseum.org/cgi-sys/cgiwrap/hpmuseum/archv021.cgi?contact=238337) on 1 Feb 2013, 2:34 p.m., in response to message #58 by fhub*

True. It just shows how the two equations are related.

Quote:

I quickly solved it in my HP-71B using an intuitive (but far-from-optimum) approach that involves solving a couple of very simple systems of non-linear equations, let's see how you do it.

My assumption is, that he used a different set of equations than Gersons solution:

d = sqrt((61421 - 23\*sqrt(5831385))/120)

Quote:

it's just that the nested square roots in the closed-form expression for d do require an 8th-degree minimal polynomial (no lesser degree will do)

I don't understand why he insisted on that when it's obviously wrong. The degree of the [minimal polynomial](http://mathworld.wolfram.com/AlgebraicNumberMinimalPolynomial.html) of *d* is 4.

But yes, I'd be interested in the answer to your question as well.

Cheers

Thomas

#### Re: A weekend quickie

*Message #60 Posted by [Valentin Albillo](https://www.hpmuseum.org/cgi-sys/cgiwrap/hpmuseum/archv021.cgi?contact=238345) on 1 Feb 2013, 2:57 p.m., in response to message #51 by fhub*

Quote:

I don't understand how you got an 8th-degree minimal polynomial!? Gerson's formula was this:  $d = \sqrt{61421 - 160}$ 23\*sqrt(5831385))/120)

```
[...]
```
Simplifying this equation results in: 900\*d^4-921315\*d^2+42983536=0 So I get only a 4th-degree minimal polynomial [...]

Absolutely correct, Franz.

I used an on-line PSLQ algorithm on a 100-digit approximation to the value and though it correctly found an integer relation regrettably it wasn't the lowest-degree, minimal polynomial I expected it to find.

Your biquadratic polynomial is a factor of the 8th-degree one I gave, of course, and it does contain the correct value as a root.

So much for trusting free online tools without checking ... :)

Thanks for pointing it out and have a nice weekend.

Re: A weekend quickie

*Message #61 Posted by [Mike Reed](https://www.hpmuseum.org/cgi-sys/cgiwrap/hpmuseum/archv021.cgi?contact=237818) on 26 Jan 2013, 2:17 p.m., in response to message #24 by fhub*

V.

This is only absolutely true IF the figure is two dimensional (all 4 points lie in the same plane) If the figure is 3 dimensional (a tetrahedron) then the correct length has a range where the minimum is 7. What is the maximum? :o)

mike

#### Re: A weekend quickie

*Message #62 Posted by [Dave Shaffer \(Arizona\)](https://www.hpmuseum.org/cgi-sys/cgiwrap/hpmuseum/archv021.cgi?contact=237820) on 26 Jan 2013, 5:21 p.m., in response to message #61 by Mike Reed*

If you have complete freedom to move one of the apexes around, you should move it to the other side - in other words, flip one of the triangles top to bottom (or, rotate 180 degrees around the length 30 side). The result is planar again, but I think that will maximize d.

I get a value of 31.219918836 for that (with my HP35S, using Heron's rule to find the areas and then the heights of the triangles to ascertain the coordinates of the two corners connected by d).

#### Re: A weekend quickie

*Message #63 Posted by [Gerson W. Barbosa](https://www.hpmuseum.org/cgi-sys/cgiwrap/hpmuseum/archv021.cgi?contact=238208) on 30 Jan 2013, 11:43 p.m., in response to message* #62 *by Dave Shaffer* (Arizona)

Quote:

I get a value of 31.219918836 for that

This is one of the positive roots of

 $900*x^4 - 921315*x^2 + 42983536 = 0$ 

The other is the answer to the original problem.

http://www.wolframalpha.com/input/?i=simplify+%5Bsqrt%28%28%28sqrt%2852535%29%2F12+-[+sqrt%2858719%29%2F20%29%29%5E2+%2B+%28131%2F12+-+209%2F20%29%5E2%29%5D](http://www.wolframalpha.com/input/?i=simplify+%5Bsqrt%28%28%28sqrt%2852535%29%2F12+-+sqrt%2858719%29%2F20%29%29%5E2+%2B+%28131%2F12+-+209%2F20%29%5E2%29%5D)

#### Re: A weekend quickie

*Message #64 Posted by [Gilles Carpentier](https://www.hpmuseum.org/cgi-sys/cgiwrap/hpmuseum/archv021.cgi?contact=237778) on 25 Jan 2013, 5:04 p.m., in response to message #1 by Valentin Albillo*

Here is a solution for HP39GII which use the TRIANGLE "Apps" :

EXPORT TRI(a,b,c,d,f) BEGIN  $L1:=$ SSS(a,d,f)-SSS(a,b,c);  $L1:=SAS(b,L1(3),d);$ 

 $L1(1);$ END;

TRI(30,23,16,27,22)

returns

... the answer ;)

SSS Uses the lengths of the three sides of a triangle to calculate the measures of the three angles

SAS Uses the length of two sides and the measure of the included angle to calculate the length of the third side and the measures of the other two angles.

Nota : There is a mistake in the documentation. these functions doesn't returns a list all 6 values but only the 3 unknows. But I like the "integrated" help (in french ;) on this calculator (for triangle you have AAS ASA SAS SSA SSS)

*Edited: 25 Jan 2013, 5:44 p.m.*

#### Re: A weekend quickie

*Message #65 Posted by [C.Ret](https://www.hpmuseum.org/cgi-sys/cgiwrap/hpmuseum/archv021.cgi?contact=237812) on 26 Jan 2013, 10:29 a.m., in response to message #64 by Gilles Carpentier*

Good catch Gilles ! Bien joué.

[ [Return to Index](https://www.hpmuseum.org/cgi-sys/cgiwrap/hpmuseum/archv021.cgi#237726) | [Top of Index](https://www.hpmuseum.org/cgi-sys/cgiwrap/hpmuseum/archv021.cgi) ]